# 天猫精灵语音控制 EZCast 同屏器

使用指南

Ver 2.1

**简介**

EZCast 语音播放功能新玩法强势上线, EZCast 可搭配天猫精灵实现语音控制 播放,真正做到君子动口不动手就能看视频听音乐。生活如此美好,让我们一 起按照使用指南完成相关设置,享受语音控制带来的快乐,丰富娱乐生活,做 个真正的君子,你,值得拥有!

## **安装步骤**

(一)将 EZCast 同屏器设备成功配网

a.下载 EZCast App: 在苹果商店或腾讯应用宝等智能设备自带的应用市场中,

搜索下载并安装 EZCast App。

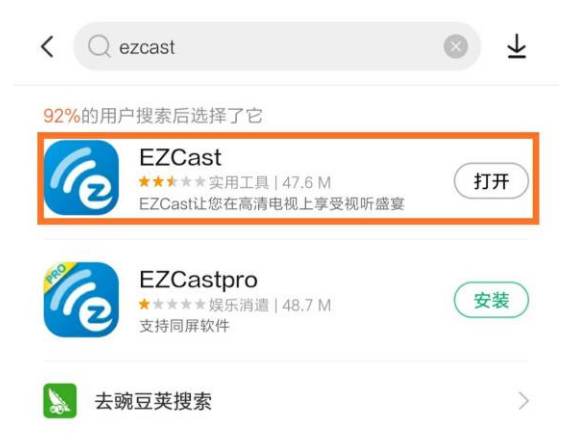

b.打开 EZCast App 登录 EZCast 号(也可直接使用微信/Facebook/谷歌账号 直接登录)。

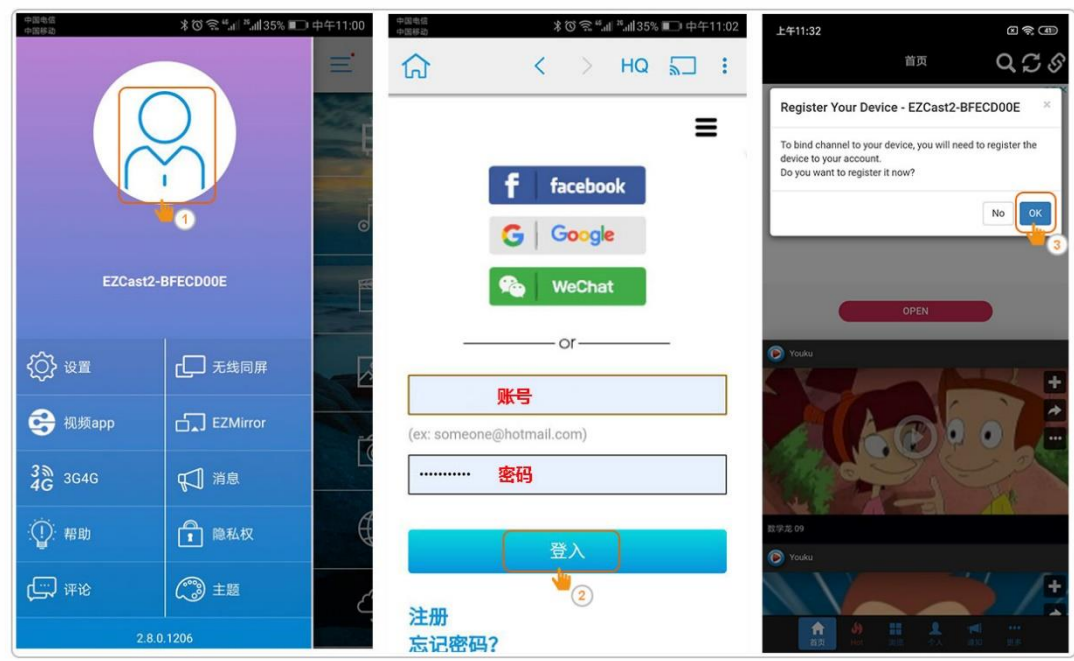

c.安装 EZCast 同屏器并确保其能正常使用, 根据 EZCast 使用说明指引给

EZCast 联网。

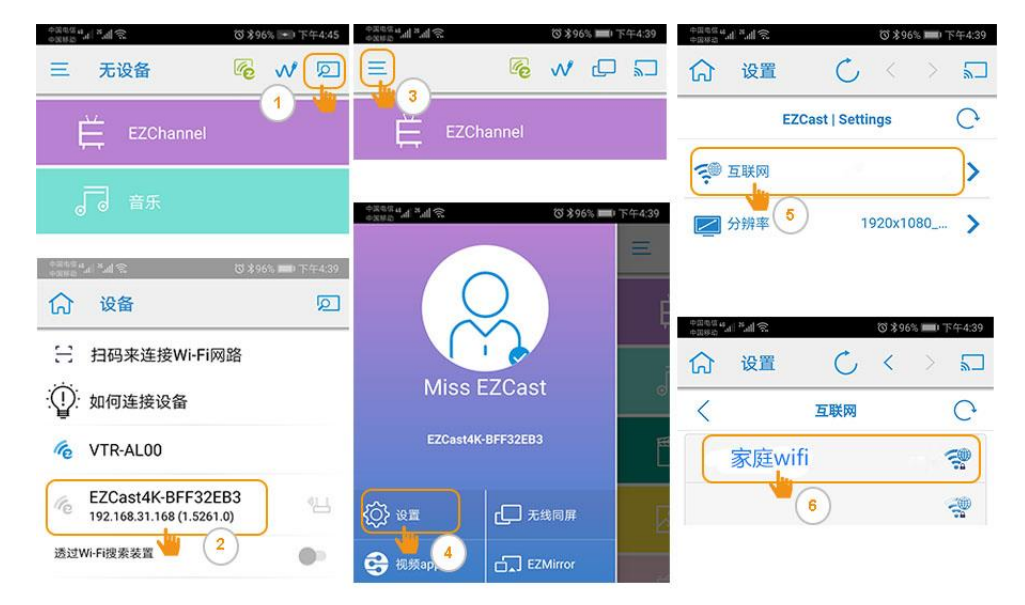

## d.点选 EZCast App 中的 EZChannel 并绑定 EZCast 同屏器。

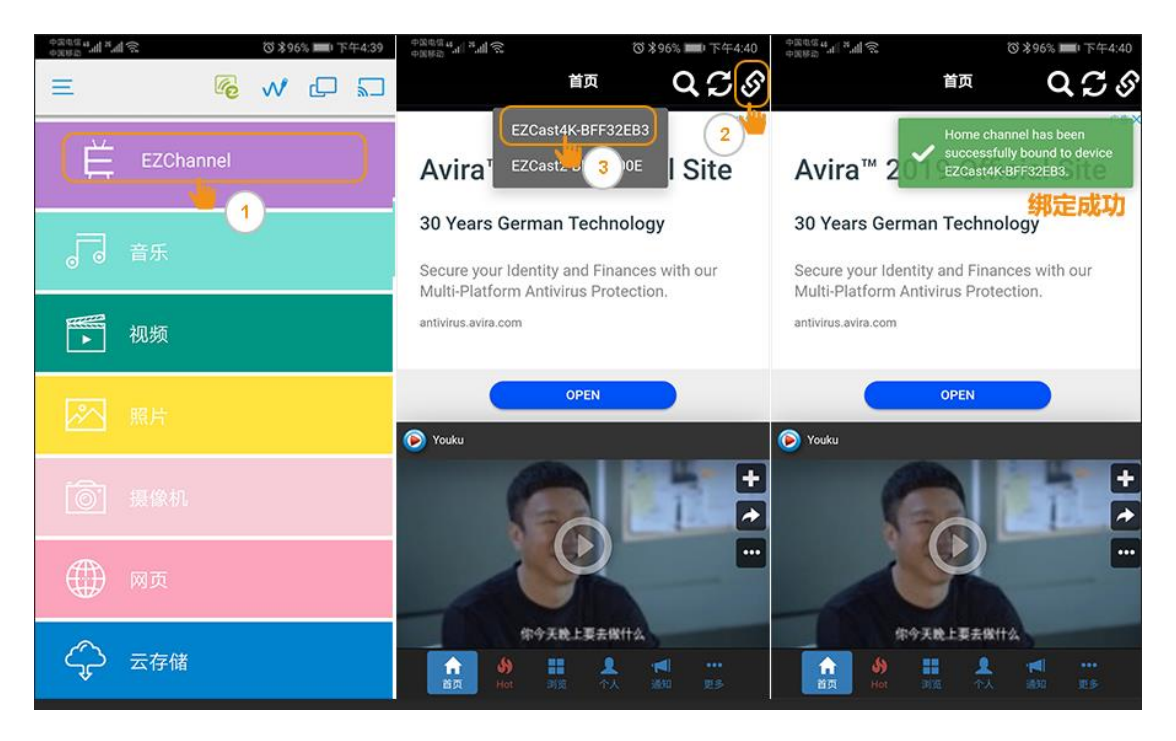

(二)天猫精灵 App 绑定 EZCast 同屏器

a.前往手机应用商店下载天猫精灵 App 并添加天猫精灵设备, 让天猫精灵配 网,确保天猫精灵能正常使用。

b.找到天猫精灵 APP 下角"技能", 点击右上角搜索技能名称输入

"EZCast",选择"EZCast"。

c.输入同一个 EZCast 账号并绑定 EZCast 同屏器就可以用天猫精灵语音控制

了。

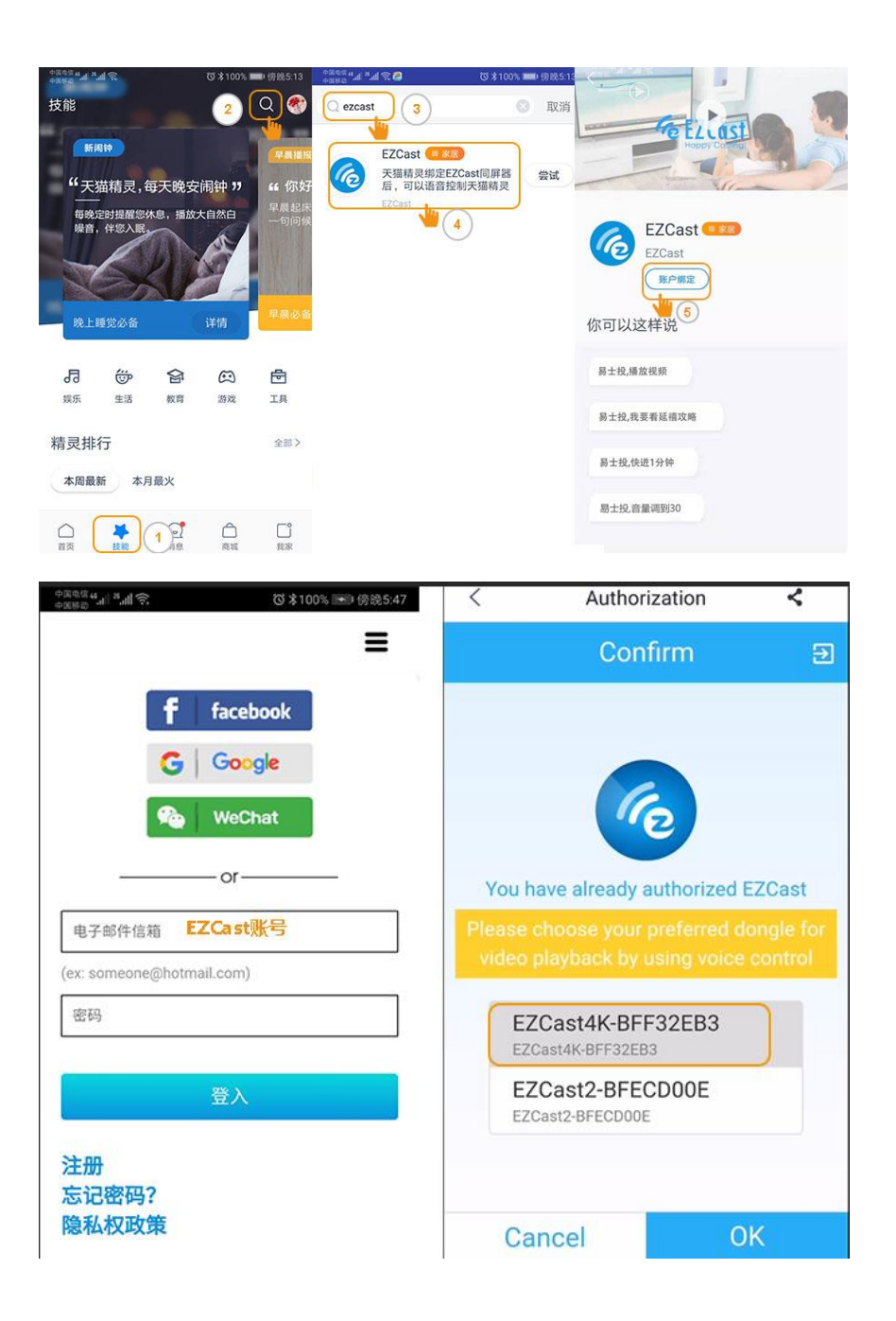

### 唤醒词:天猫精灵,打开易士投

控制语句:(在说控制语句前,请先唤醒天猫精灵)

- 1. 放+视频名称/新闻/笑话等(说出您想看的内容名称);
- 2. 放+xxx (歌手+音乐名字) (说出您想听的歌曲);
- 3.下一个视频/下一集;(控制同屏器播放下一个视频)
- 4.上一集;(控制同屏器播放上一个视频)
- 5. 快进 10 分钟; (控制视频快进播放)
- 6.停止播放;(控制视频停止播放,同屏器回到主界面)
- 7.暂停播放。(控制视频暂停播放视频)

#### 控制音量:

- 1.静音;
- 2.将音量调到 15(31 以内)。